# Bedienungsanleitung **AirLino\_Config**

- Version 2.0.0.25 -

Windows Konfigurations- und Player-Software für LinTech WLAN Musikempfänger

**AirLino® plus AirLino® max AirLino® pro**

#### Inhalt

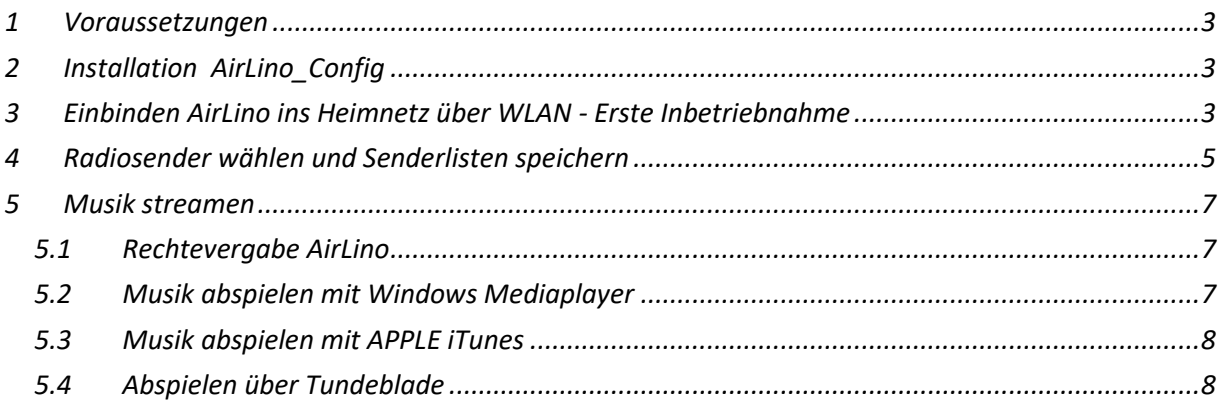

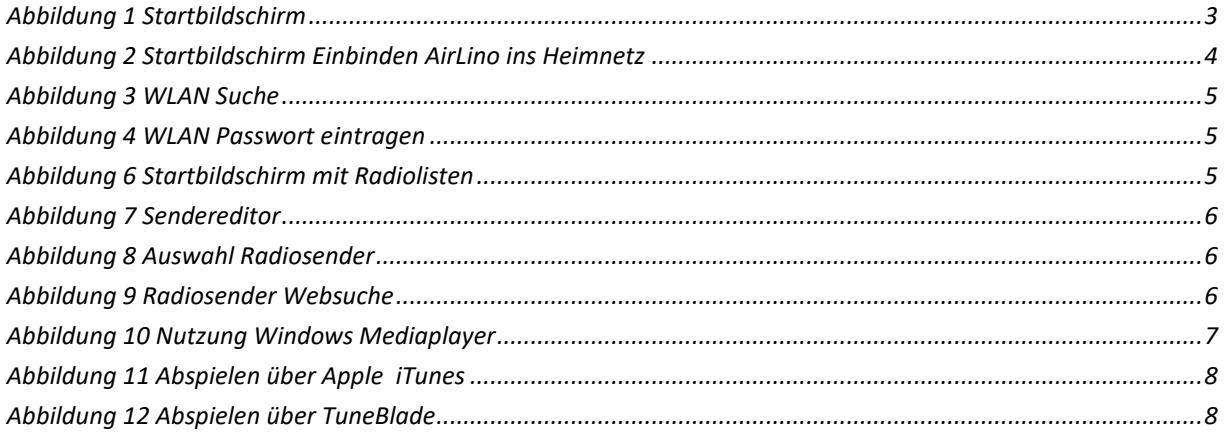

## <span id="page-2-0"></span>**1 Voraussetzungen**

- AirLino als Abspielgerät ins Heimnetz eingebunden ( siehe Handbuch Airlino Einbindung über WPS oder AirLino Smartphone App) *Hinweis:* es besteht auch die Möglichkeit, den AirLino über die AirLino\_Config ins Netzwerk einzubinden –lesen Sie dazu Absatz 3.
- PC im Heimnetzwerk mit Microsoft Windows ab Version 10

Die Konfigurationssoftware laden Sie von der LinTech Webseite/Support/Downloads/WLAN-Musikempfänger:

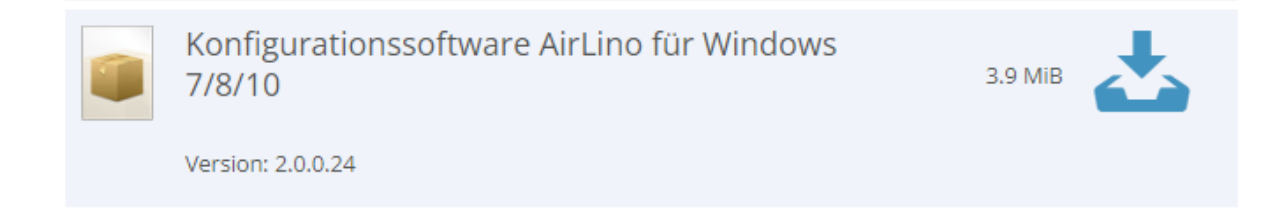

## <span id="page-2-1"></span>**2 Installation AirLino\_Config**

Entpacken Sie die .zip Datei in einem Verzeichnis und starten Sie setup.exe. AirLino\_Config wird installiert und automatisch gestartet.

Die Software sucht nach allen AirLinos im Heimnetz und zeigt diese an. (Pfeil nach unten – Anzeige weiterer gefundener Geräte)

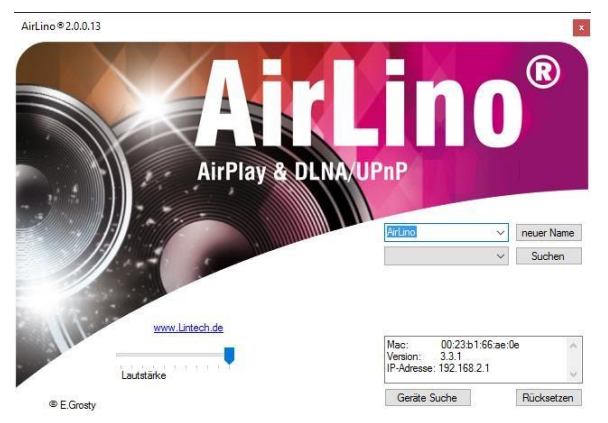

*Abbildung 1 Startbildschirm* 

<span id="page-2-3"></span>Informationen zum Gerät ( Software Version, Update , Model …) finden Sie im Fenster unten rechts. Werden keine Geräte angezeigt, starten Sie "Geräte Suche"

## <span id="page-2-2"></span>**3 Einbinden AirLino ins Heimnetz über WLAN - Erste Inbetriebnahme**

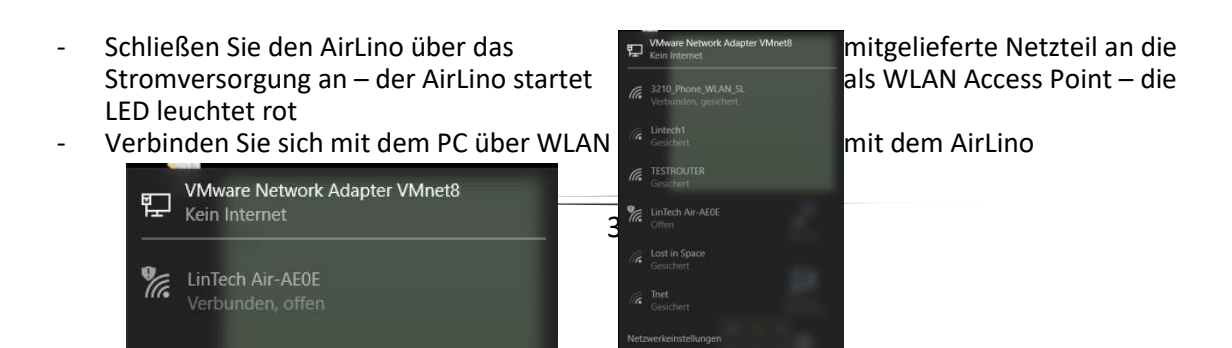

- Öffnen Sie das Programm AirLino\_Config, der AirLino wird angezeigt. Sollte das Gerät nach ca. 10 Sekunden nicht angezeigt werden, betätigen Sie die Taste GeräteSuche

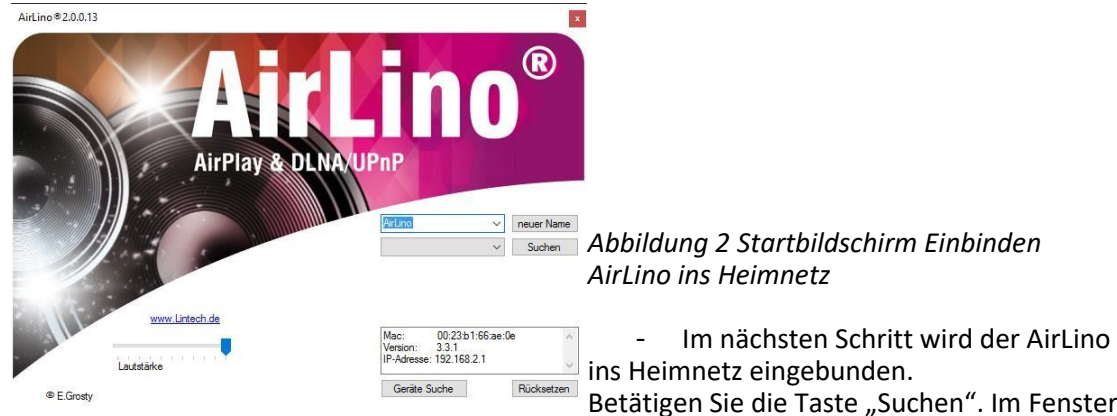

links neben der Taste (Pulldown) werden alle gefundenen WLANs angezeigt

<span id="page-3-0"></span>Betätigen Sie die Taste "Suchen". Im Fenster

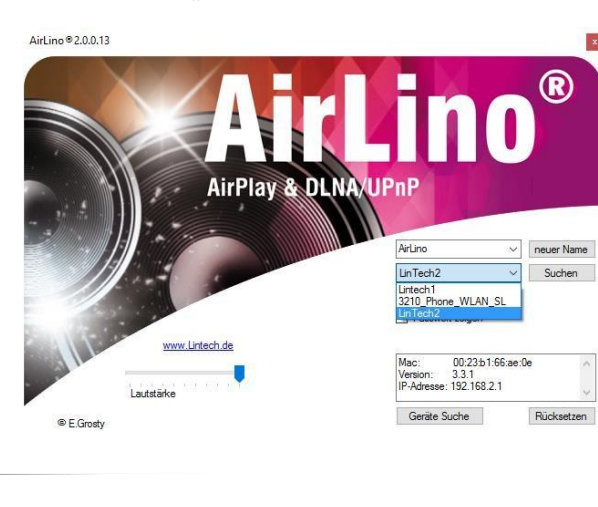

*Abbildung 3 WLAN Suche*

<span id="page-4-1"></span>Wählen Sie aus der Liste Ihr Heimnetz aus und tragen Sie das WLAN Passwort ein.

<span id="page-4-2"></span>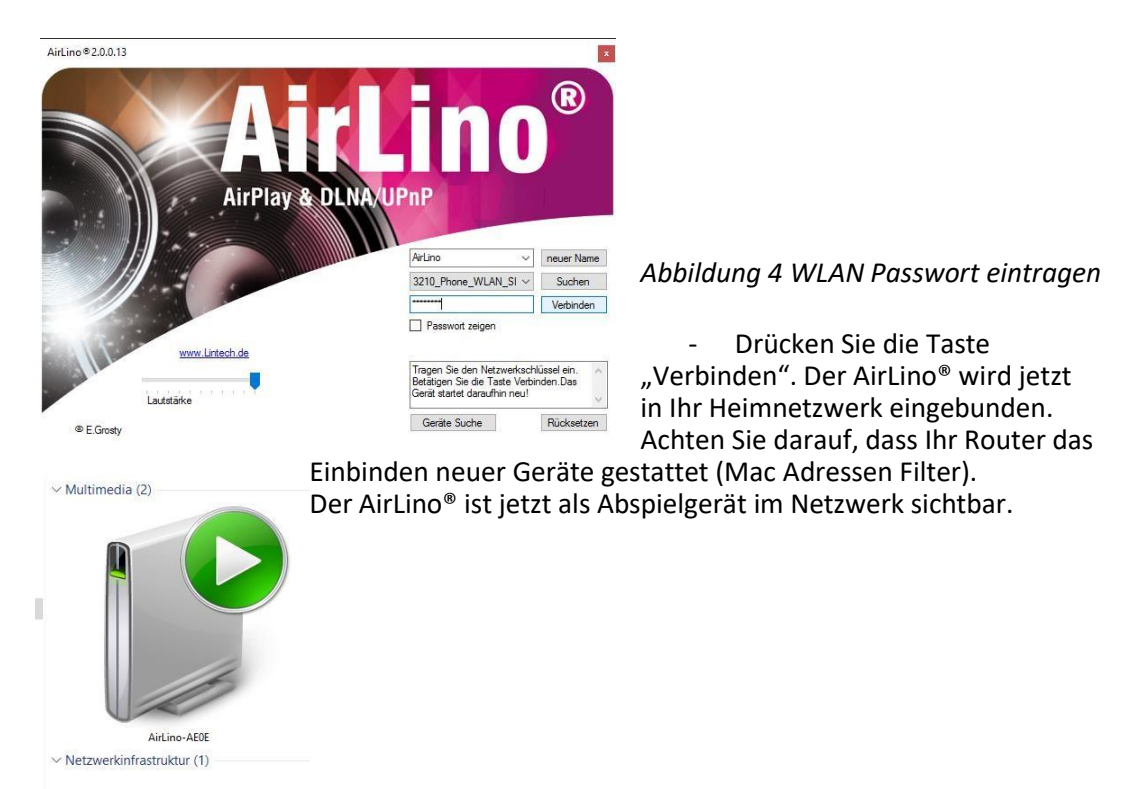

Betätigen Sie jetzt die Taste Geräte Suche". Der AirLino®wird gefunden, es werden weitere Funktionen in die Oberfläche des Programmes eigeblendet.

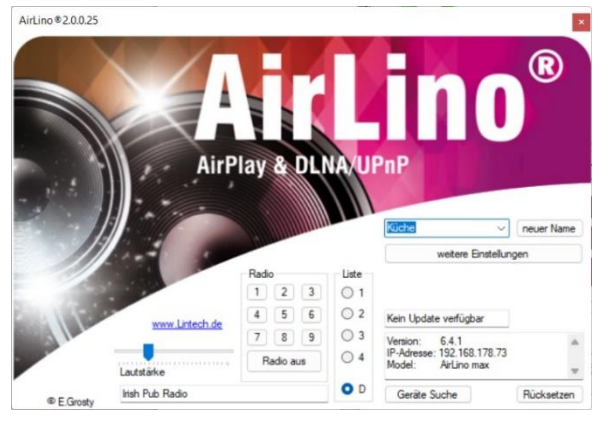

*Abbildung 5 Startbildschirm mit Radiolisten*

# <span id="page-4-3"></span><span id="page-4-0"></span>**4 Radiosender wählen und Senderlisten speichern**

Über die AirLino \_Config können Sie Internet-Radiosender suchen, Listen anlegen und editieren. Es stehen 5 Listen mit jeweils 9 Programmtasten zur Verfügung.

Die 9 Sender der Liste "D" werden lokal auf dem PC gespeichert, die Listen 1-4 im AirLino®. Die Taste "0" steht für Radio aus.

Durch einen Rechtsklick gelangen Sie in den Sendereditor. Hier können Sie Listen mit Radiosendern füllen. Geben Sie unter der Taste Websuche den Namen eines Sender ein und drücken Sie die Enter-Taste.

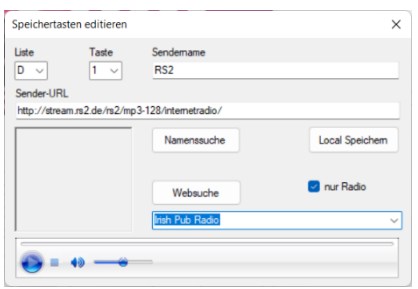

<span id="page-5-0"></span>*Abbildung 6 Sendereditor*

Die Checkbox "nur Radio" sorgt dafür das nur Radiosender gefunden werden.

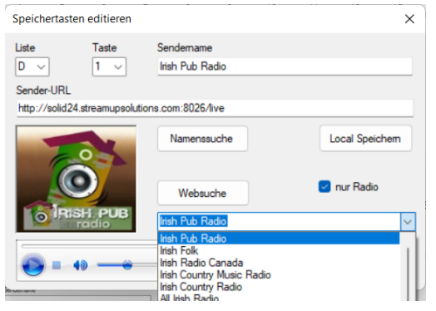

<span id="page-5-1"></span>*Abbildung 7 Auswahl Radiosender*

In dem Pulldown-Menü wählen Sie nun den entsprechenden Sender aus und speicherndiesen entweder im AirLino® (Liste 1-4) oder auf Ihrem PC (Liste D).

Eine weitere Variante der Suche ist das Betätigen de Taste Websuche. Hier können Sie Sender nach Kategorien. suchen. Die Checkbox "nur Radio" sollte ausgeschaltet sein.

<span id="page-5-2"></span>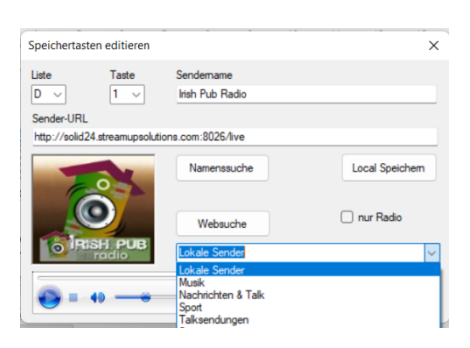

*Abbildung 8 Radiosender Websuche*

## <span id="page-6-0"></span>**5 Musik streamen**

### <span id="page-6-1"></span>**5.1 Rechtevergabe AirLino**

Um Musik auf Ihren AirLino® streamen müssen Sie zuerst in der Netzwerkumgebungdem AirLino® die Rechte dazu geben.

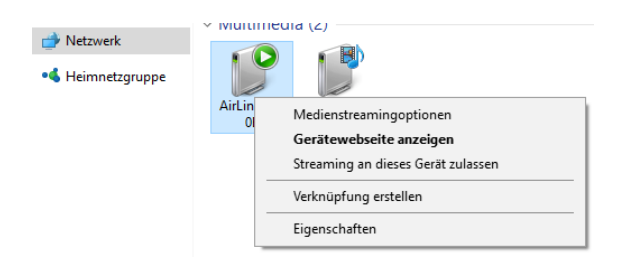

Klicken Sie mit der rechten Maustaste auf den AirLino® und dann mit der linken Maustaste auf Streaming an dieses Gerät zulassen. Jetzt steht der AirLino® Programmen zur Verfügung, die das Abspielen über WLAN unterstützen.

### <span id="page-6-2"></span>**5.2 Musik abspielen mit Windows Mediaplayer**

Im Windows Mediaplayer können Sie einzelne Titel oder Playlisten über den AirLino®wiedergeben.

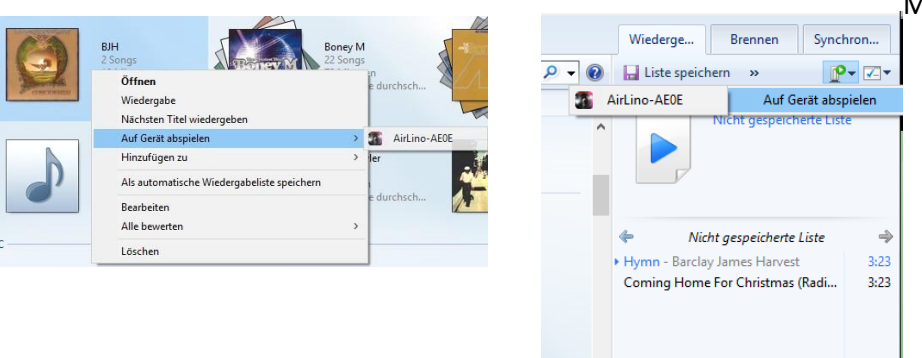

Klicken Sie mit der rechten Maustaste auf einen Titel.

#### <span id="page-6-3"></span>*Abbildung 9 Nutzung Windows Mediaplayer*

Dann gehen Sie zu "Auf Gerät abspielen" -> "AirLino". Es öffnet sich ein Play-Fenster. Spielen Sie einzelne Titel oder Listen ab.

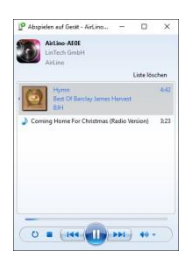

#### <span id="page-7-0"></span>**5.3 Musik abspielen mit APPLE iTunes**

Ein weiteres Programm welches sogar mehrere AirLino®s parallel unterstütz ist Apple iTunes für Windows. Drücken Sie mit der linken Maustaste auf den Lautsprecher und wählen Sie die gewünschten Geräte aus. Jetzt können Sie die Playtaste drücken und hören auf allen gewählten Geräten Ihre Musik.

| Datei<br>л              | Mehrere<br>Einzelne         | Ø<br>V | belisten | Für dich<br>$\land$ Album | Neu | Radio<br>Genre | Connect<br>$\circ$ | iTunes Store<br>Wiedergaben | Titel v |
|-------------------------|-----------------------------|--------|----------|---------------------------|-----|----------------|--------------------|-----------------------------|---------|
| $\checkmark$            | Mein Computer<br>ш          |        |          |                           |     |                |                    |                             |         |
| $\overline{\mathbf{v}}$ | $\circ$<br>AirLino-AE0E     |        | iannung  |                           |     |                |                    |                             |         |
|                         | $\boxed{0}$<br>AirLino-CAA0 | G      | jannung  |                           |     |                |                    |                             |         |
|                         | v folk_rock                 | 3:23   |          |                           |     |                |                    |                             |         |
|                         | $\times$ folk rock          | 3:23   |          |                           |     |                |                    |                             |         |
|                         | v folk_rock                 | 3:23   |          |                           |     |                |                    |                             |         |

<span id="page-7-2"></span><span id="page-7-1"></span>*Abbildung 10 Abspielen über Apple iTunes*

### **5.4 Abspielen über Tundeblade**

Mit dem Programm TuneBlade können Sie alles was auf dem PC abgespielt wird auf einem oder mehreren AirLino®'s abspielen.

<span id="page-7-3"></span>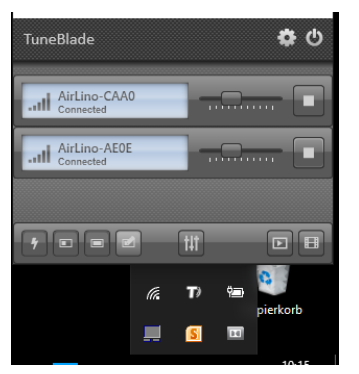

*Abbildung 11 Abspielen über TuneBlade*